## **Instructional Materials Allotment TEKS Certification Instructions**

• On the start page in EMAT, click *IMA & TEKS Certification 2016–2017*.

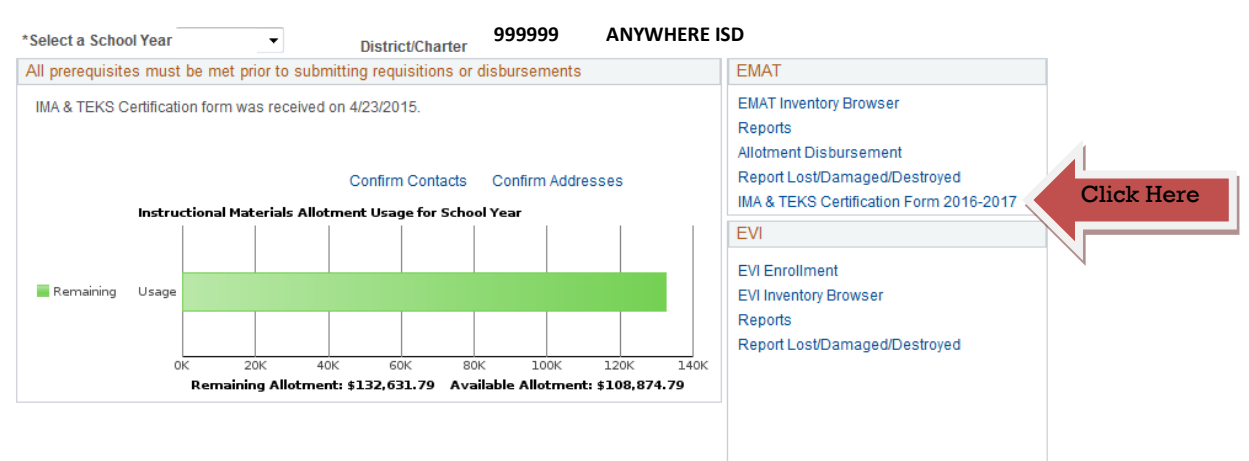

Hide Complete Requisitions

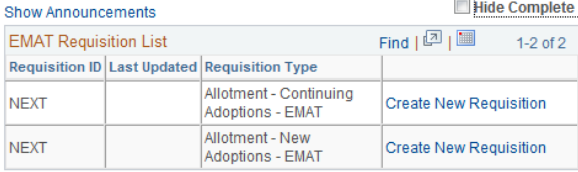

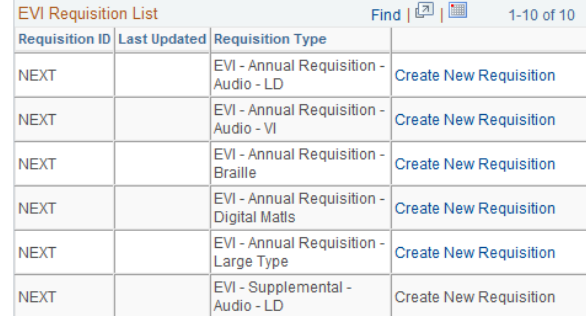

## **IMA/TEKS Certify Screen**

- Subject Area Certification
	- 1. The subject areas that require certification default as a checked box in the Subject Area Offered column.
	- 2. Click each box in the Check to Certify column in the Subject Area Certification section of the screen.
- Grade Level Certification
	- 1. Check the grade levels taught in your school district or charter
		- school in the Grade Level Certification section of the screen.
- Click Save.

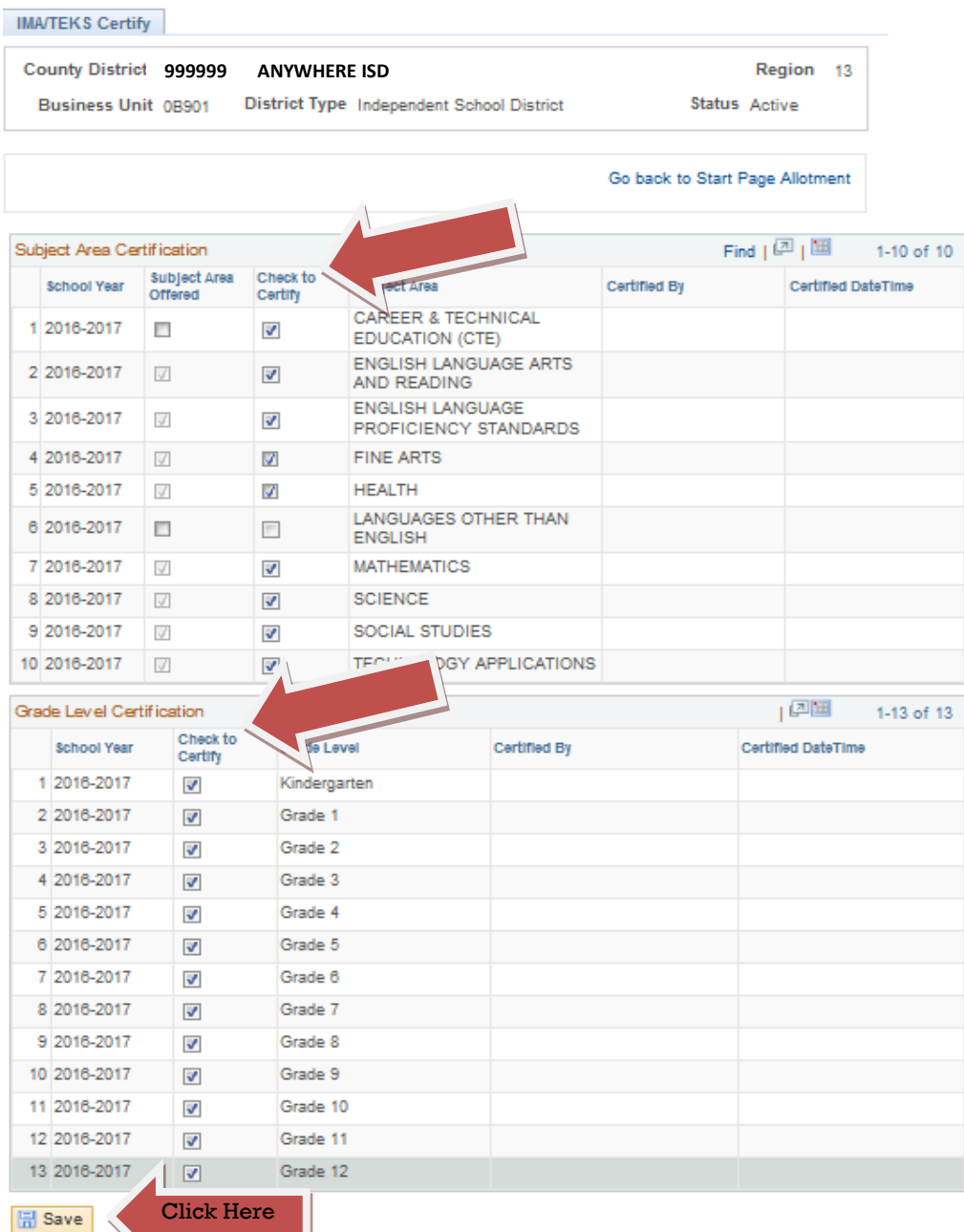

- If any of the required subject area boxes are not checked, you will receive an error message.
	- 1. Click OK.
	- 2. Go back and check all of the required boxes.
- The Certified Date Time column will update when you have successfully saved.

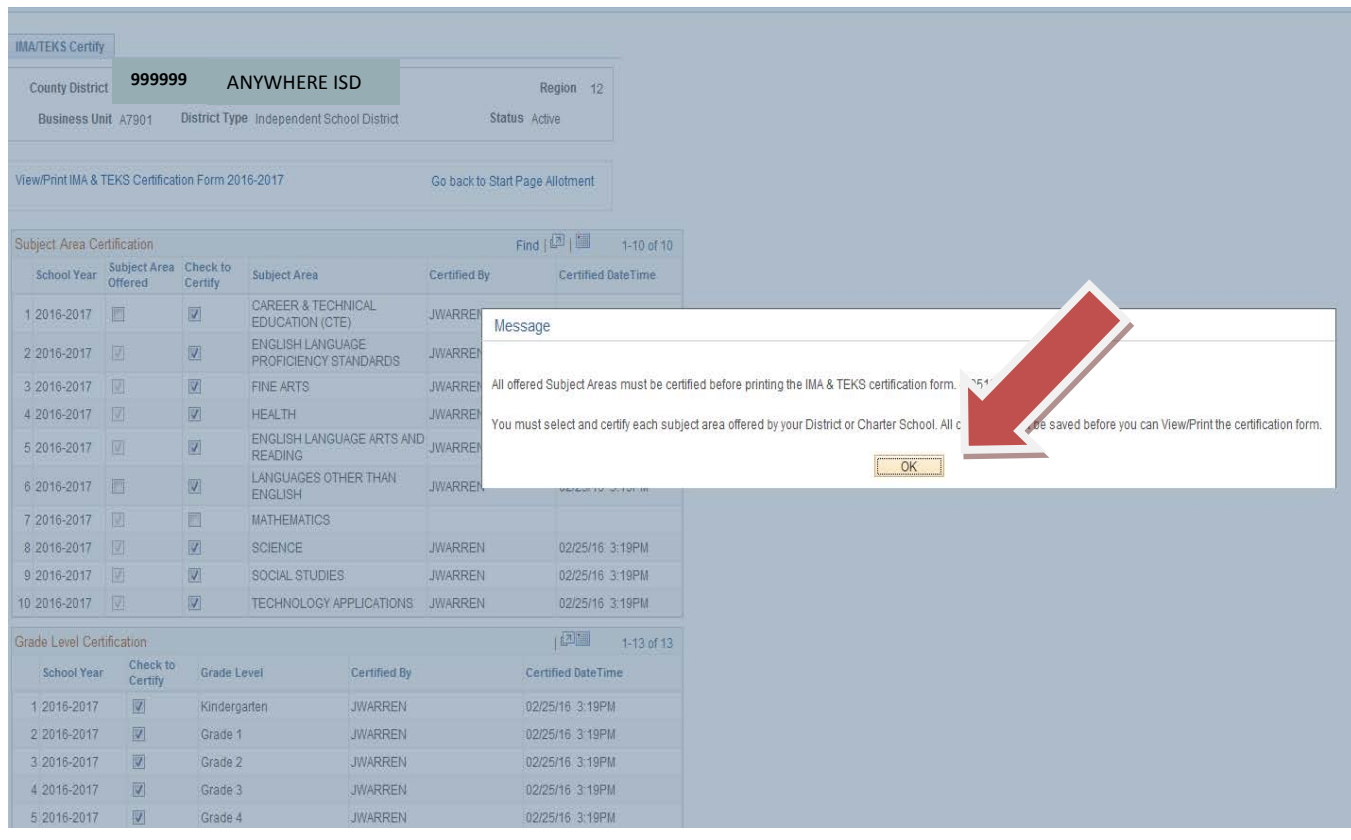

## **Printing the IMA & TEKS Certification Form**

- Click View/Print IMA & TEKS Certification 2016–2017 to print the form as a PDF document.
- Be sure to allow pop-ups on your computer since the document will open in a new window.

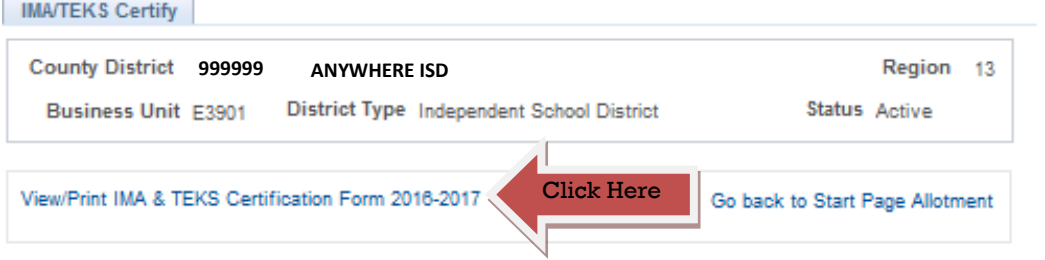

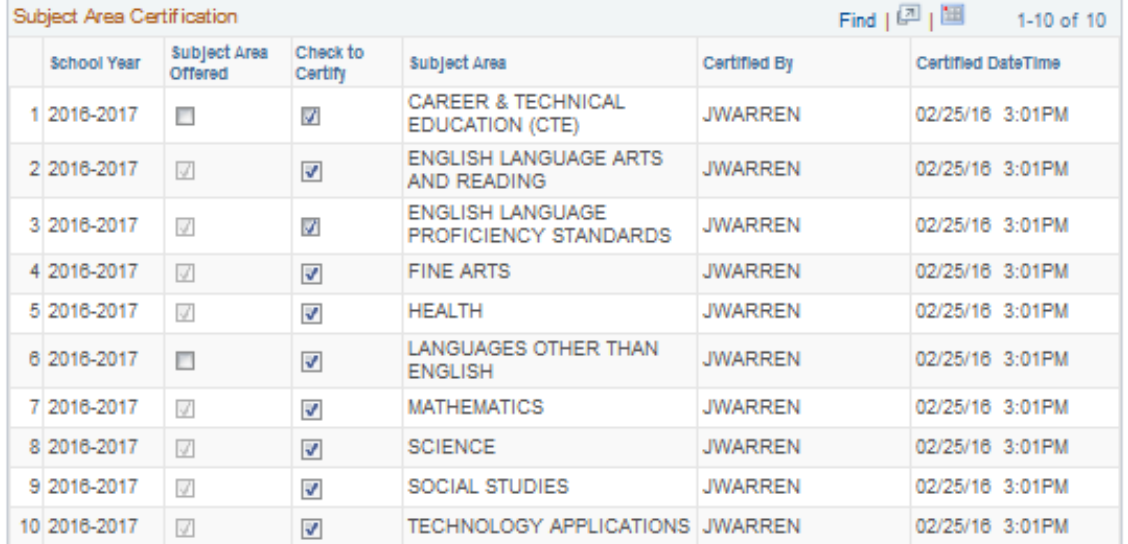

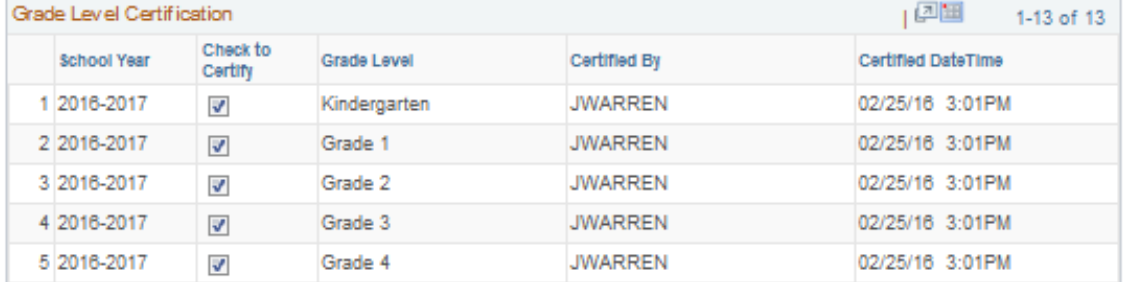

- The district superintendent, along with the local board of trustees, are required to certify that the district has instructional materials that cover all elements of the essential knowledge and skills of the required curriculum, other than physical education, for each grade level as required in the Texas Education Code, §28.002.
- The Instructional Materials Allotment & TEKS Certification form must be presented to the local board of trustees. Superintendent, board president, and board secretary signatures are required before the form will be accepted.
- Scan the signed certification document and email it to instructional.materials@tea.texas.gov with the following subject line: [your district] certification (ex: Anywhere ISD certification)
- When your Instructional Materials Allotment & TEKS Certification is received, TEA staff will update EMAT to reflect the receipt. Once all prerequisites are complete, your district can begin to place orders and request disbursements in EMAT.

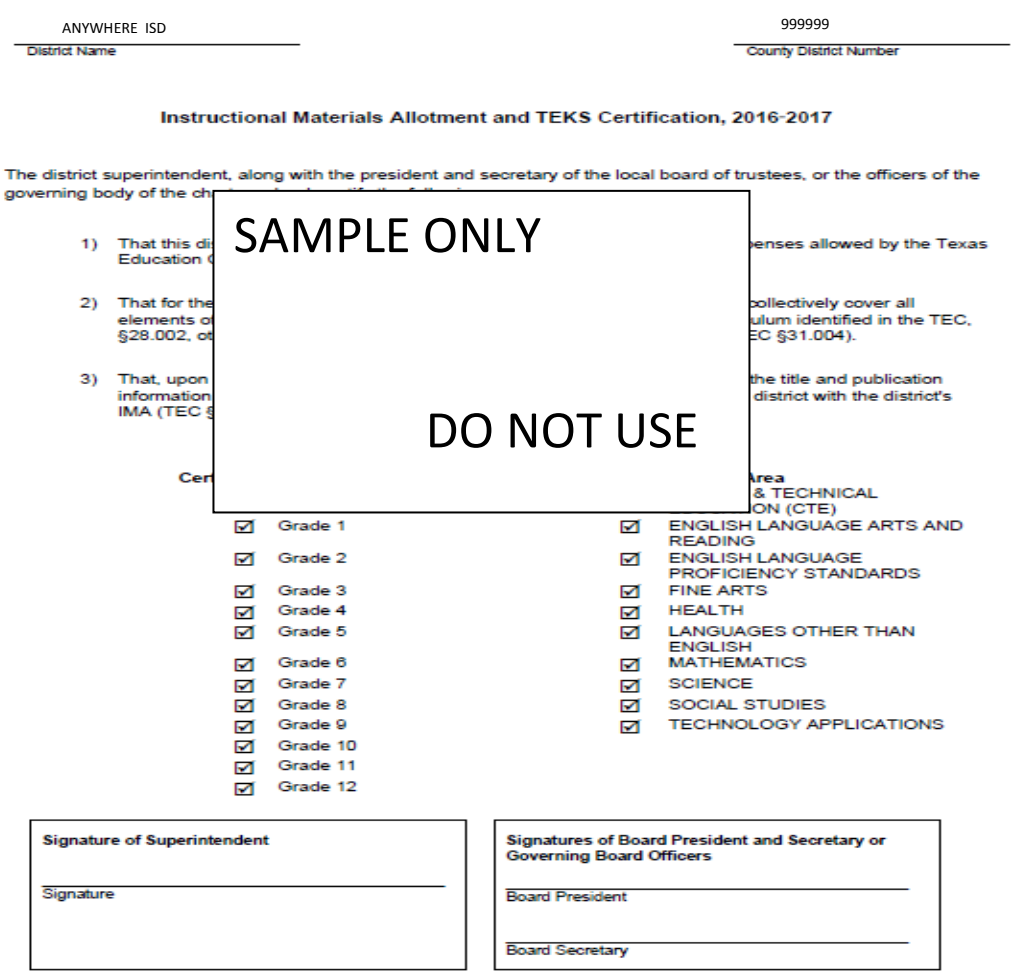

Scan the signed certification document and email it to instructional materials@tea.texas.gov with the following subject line: [your district] certification (ex: Hometown certification)